## 操作画面と利用ガイドの画面との違いについて

『ボリューム エクスプローラ』の名称と配置が次のように変更されました。 利用ガイドの画面と実際の画面が異なりますので、ご注意ください。

## 利用ガイド及び以前のバージョン

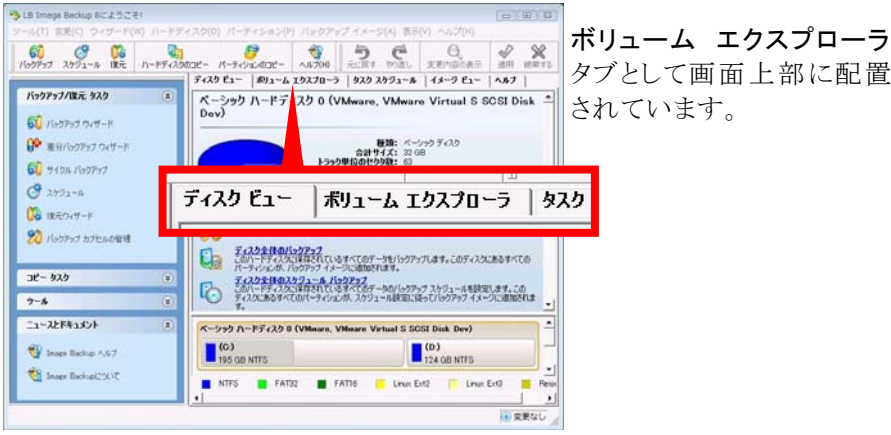

## 最新バージョン

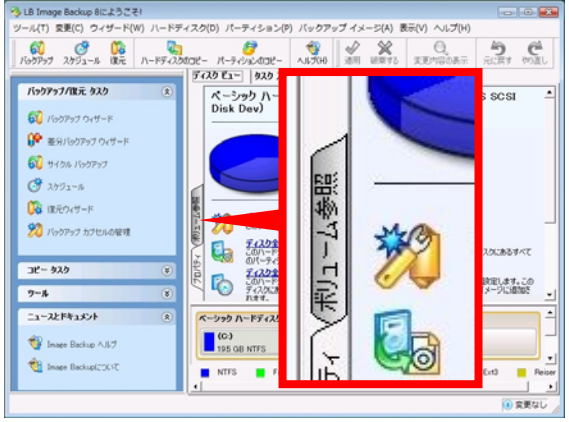

ボリューム参照 タブとして [ディスク ビュー]内の左側 に配置されています。